# Описание

#### **A** Warning

Android SDK 1.1 предназначен для использования на устройствах с Android 8 и более новыми версиями

### Ресурсы

Для разработки мобильных приложений потокового видео и звонков используется Android SDK

Скачать полную сборку WCS Android SDK с примерами и API документацией: Release notes

Смотреть API документацию онлайн: API docs

Скачать исходный код примеров: GitHub

Исходный код примеров расположен на Github и будет использоваться в дальнейшем для пояснения работы примеров в данной документации. Например, данная ссылка line 34 указывает на тридцать четвертую строку класса TwoPlayersActivity.java примера 2players ревизии с хешем 4ed4c6d77.

Для тестирования готовых приложений, скачайте полную сборку с примерами и установите ...-debug.apk файл на ваше Android устройство.

### Различия между версиями Android SDK

В версии Android SDK 1.1 обновлена WebRTC

библиотека libjingle\_peerconnection.jar. В связи с этим, минимальная версия Android API, поддерживаемая Android SDK 1.1, увеличена до 26, т.е. приложения на базе Android SDK 1.1 будут работать только в Android 8 и выше. Для поддержки предшествующих версий Android используйте Android SDK 1.0.

При публикации в Google Play для совместимости приложения с устройствами с API ниже и выше 26 можно выгрузить два APK под каждую версию Android SDK.

Подготовка примеров для сборки

Если у вас есть опыт разработки под Android, вы можете просто скачать аагбиблиотеку и вручную присоединить ее к проекту и сконфигурировать для сборки.

Ниже показано как это сделать автоматически с помощью скрипта export.sh:

#### 1. Скачайте примеры

git clone -b 1.1 git@github.com:flashphoner/wcs-android-sdk-samples.git

2. Скачайте ааг библиотеку и положите ее в папку export

Скачайте ааг библиотеку и положите ее в папку export.

Пример (замените x на актуальный номер сборки):

wget http://flashphoner.com/downloads/builds/flashphoner\_client/wcs-androidsdk/1.0/wcs-android-sdk-1.1.0.x.aar cp wcs-android-sdk-1.1.0.x.aar export

#### 3. Запустите скрипт export.sh

Перейдите в папку export и запустите скрипт export.sh, который подготовит конфиги для дальнейшей сборки. Результат будет находиться в папке output

```
cd export
./export.sh wcs-android-sdk-1.1.0.x.aar
```
#### $\triangle$  Warning

Данный шаг очень важен, поскольку исходные тексты примеров одинаковы для Android SDK 1.0 и 1.1. Скрипт ехрогт. sh автоматически, в зависимости от версии ааг библиотеки, устанавливает для сборки примеров минимальную версию Android API.

#### 4. Скорректируйте файл local.properties

Скорректируйте файл local.properties и пропишите пути к Android SDK и NDK

Пример для Linux окружения:

ndk.dir=/opt/android-ndk-r12b sdk.dir=/opt/android-sdk-linux

## Сборка примеров с помощью Gradle

Подготовьте примеры для сборки, перейдите в папку output и запустите сборку:

cd output gradle build

Начиная со сборки Android SDK [1.1.0.55,](https://flashphoner.com/downloads/builds/flashphoner_client/wcs-android-sdk/1.1/wcs-android-sdk-1.1.0.55-fb076271d08bdd6190eef70052e27c714230c1d8.tar.gz) необходимо использовать Gradle 7 и выше, либо запускать сборку с помощью Gradle wrapper

cd output gradlew build

Также для сборки необходимо наличие JDK 11.

## Сборка примеров в Android Studio

Подготовьте примеры для сборки в папку output и переименуйте ее, например, в wcs\_android\_sdk\_samples

#### 1. Установите необходимые программы

- Android Studio и [Android](https://developer.android.com/studio/index.html) SDK
- [Android](https://developer.android.com/ndk/downloads/index.html) NDK

#### 2. Откройте проект в Android Studio

Откройте проект из папки output в Android Studio

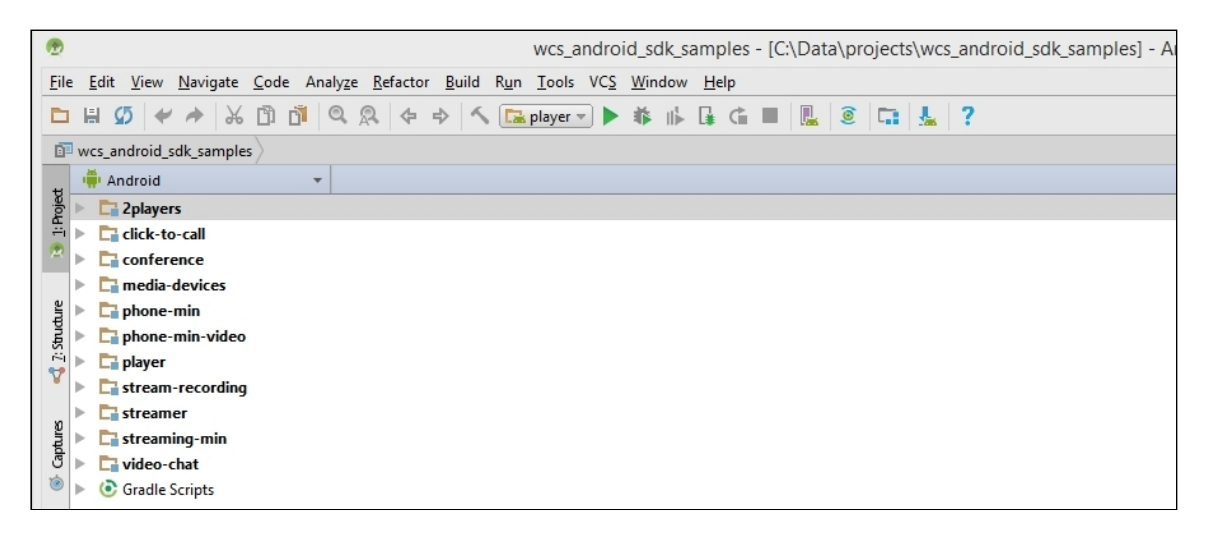

3. Добавьте конфигурацию запуска Gradle

Добавьте конфигурацию запуска Gradle в меню Run / Debug Configurations

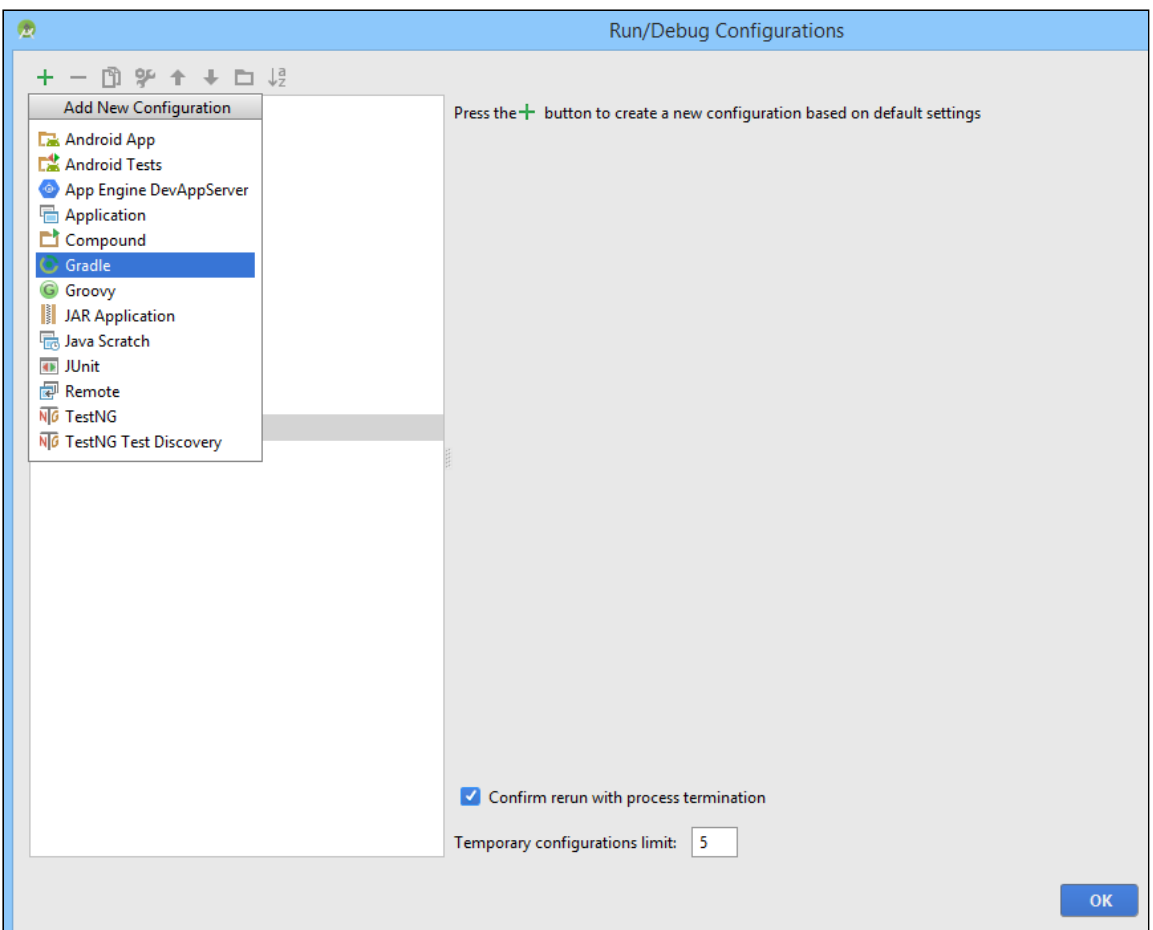

## 4. Настройте конфигурацию запуска

Для конфигурации запуска укажите файл сборки build.gradle, название сборки и назначение build

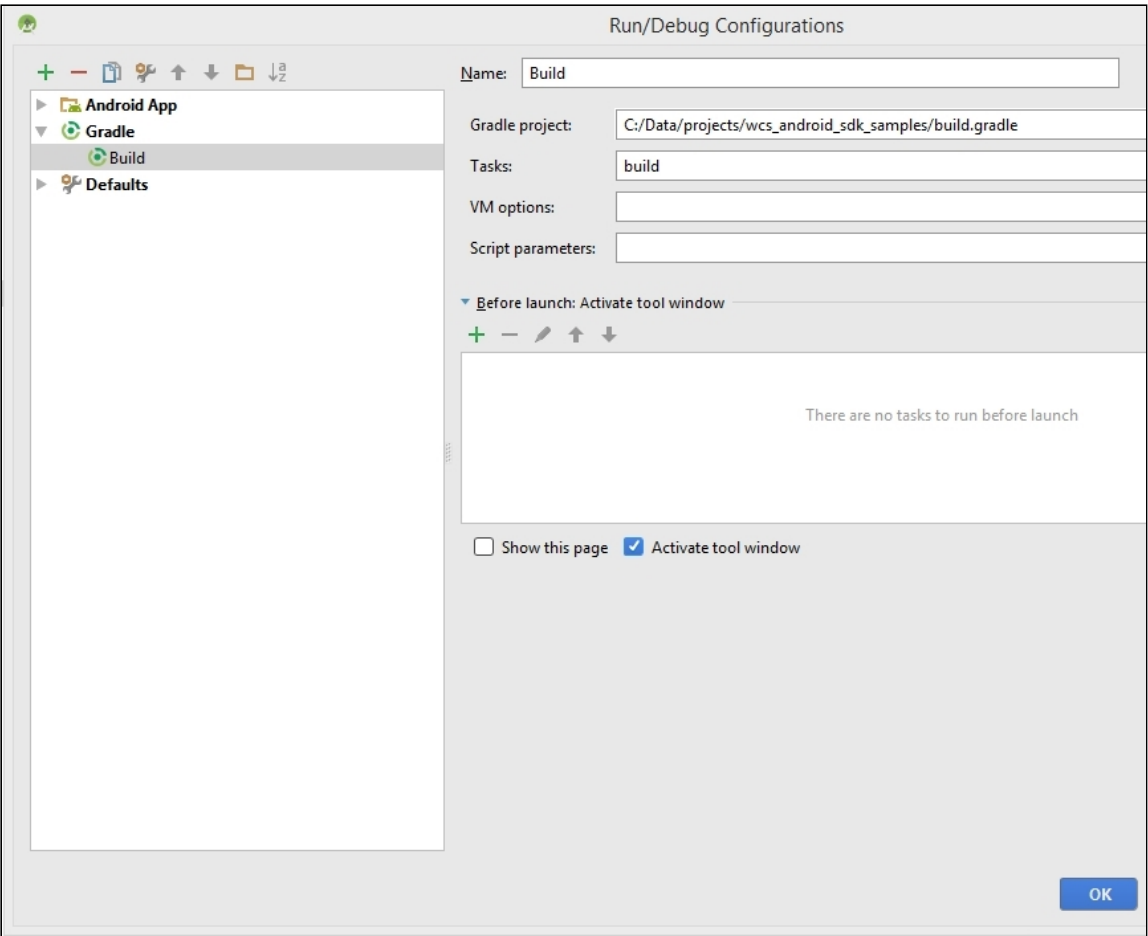

### 5. Запустите сборку примеров

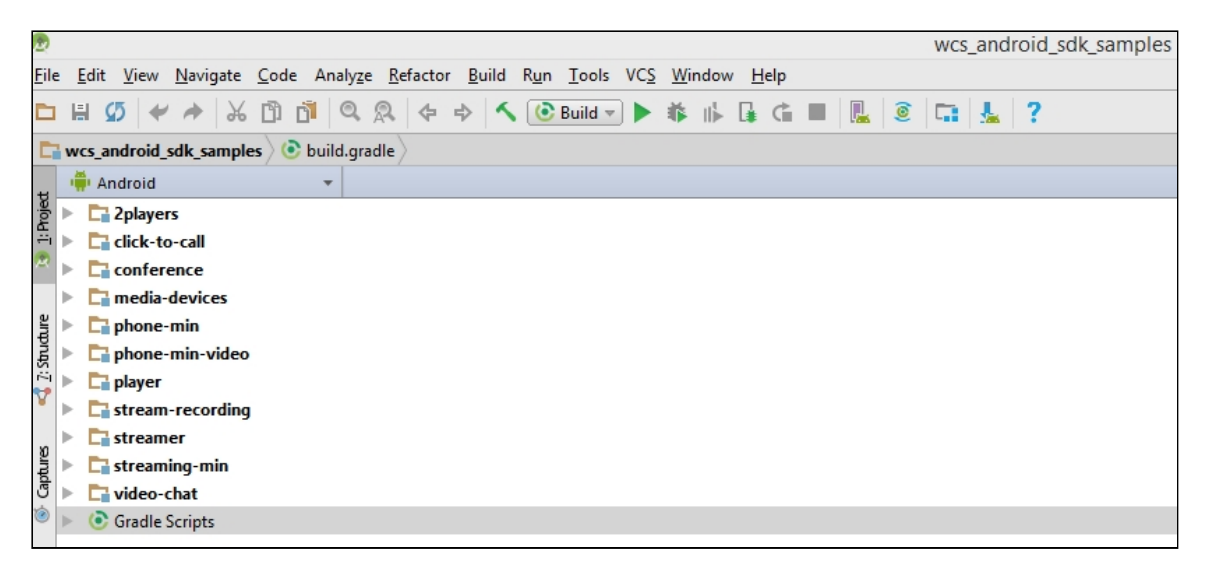

Результатом сборки будут .apk файлы в соответствующих директориях 2players/build , click-to-call/build , и т.д. Файл Android SDK находится в проекте по следующему пути: libs/wcs-android-sdk-1.1.0.x.aar

## Сборка отдельного примера

Если необходимо собрать отдельный пример, или нет возможности выполнить скрипт экспорта всех примеров, пример для сборки может быть подготовлен вручную следующим образом:

#### 1. Скачивание примеры

git clone -b 1.1 https://github.com/flashphoner/wcs-android-sdk-samples.git

#### 2. Копирование нужного примера в отдельный каталог

```
cd wcs-android-sdk-samples
cp streaming-min gradle.properties ~/streaming-min
```
3. Скачивание ааг библиотеки и размешение в папке libs в примере

Download aar library and put it to libs subfolder in the example folder

```
wget https://flashphoner.com/downloads/builds/flashphoner_client/wcs-android-
sdk/1.1/wcs-android-sdk-1.1.0.x.aar
mkdir ~/streaming-min/libs
cp wcs-android-sdk-1.1.0.x.aar ~/streaming-min/libs
```
### 4. Добавление секции buildscript в файл build.gradle

Добавьте в начало файла build.gradle в каталоге примера секцию buildscript:

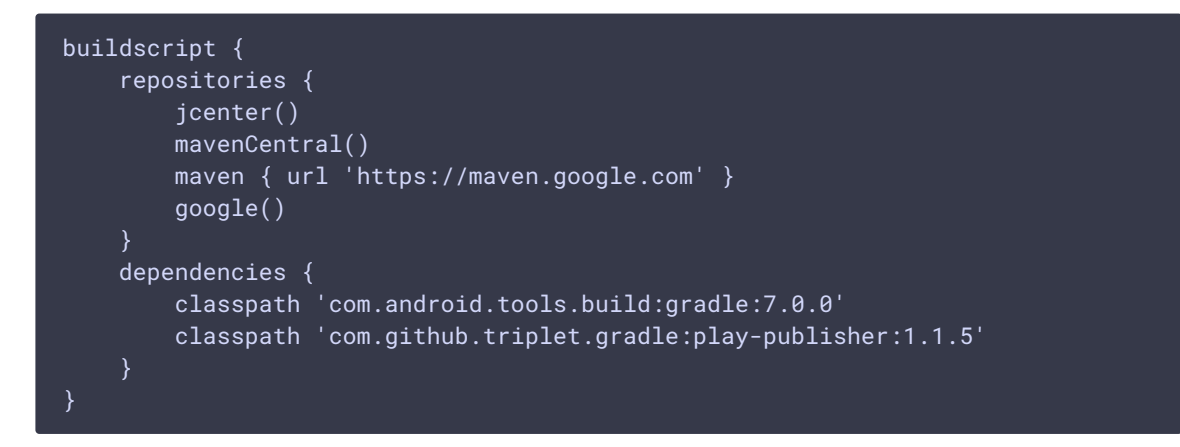

5. Добавление секции repositories в файл build.gradle

Добавьте в файл build.gradle в каталоге примера секцию repositories:

```
repositories {
   jcenter()
   mavenCentral()
    maven { url 'https://maven.google.com' }
    google()
    flatDir{
        dirs 'libs'
    }
```
6. Замена строки в секции dependencies файла build.gradle

Замените в секции dependencies файла build.gradle в каталоге примера строку

implementation project(':fp\_wcs\_api')

на

implementation 'com.flashphoner.fpwcsapi:wcs-android-sdk-1.1.0.x@aar'

где wcs-android-sdk-1.1.0.x имя aar файла, скачанного на шаге 3.

7. Пример файла build.gradle

build.gradle Expand source

**build.gradle**

H

### 8. Сборка примера в Android Studio

Для сборки в Android Studio откройте каталог примера. Android Studio выполнит Gradle sync и установит необходимую версию gradle

 $\mathbf{\hat{}}$ 

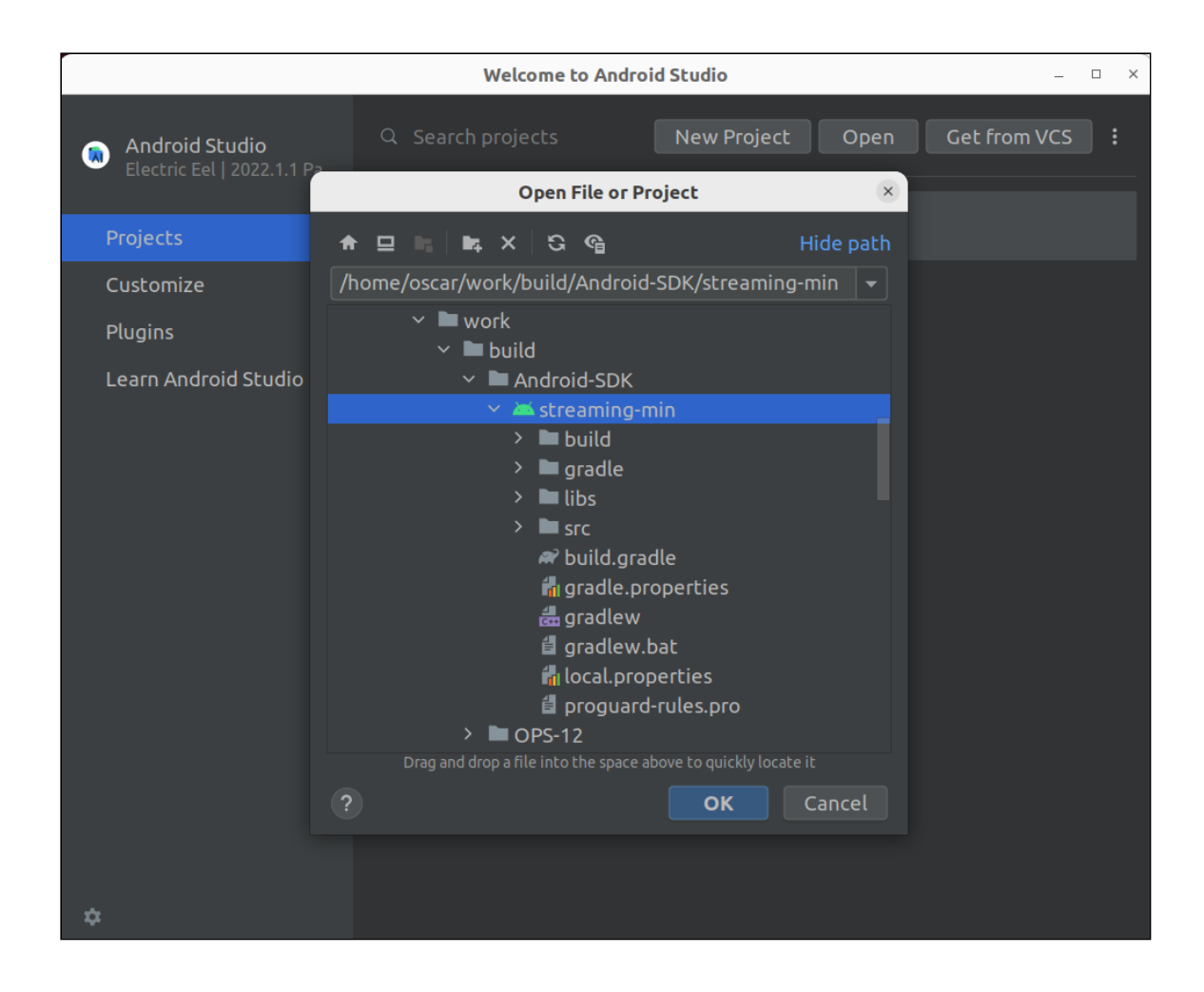

### 9. Сборка примера с помощью Gradle

Для сборки с помощью Gradle установите Gradle wrapper и выполните команду

gradlew build

### Известные ограничения

1. Невозможно управлять уровнем громкости микрофона при публикации потока в Android SDK.